# Wireless Mouse

# User Manual

## **FCC Notices**

This device complies with part 15 of the FCC rules. Operation is subject to the following two conditions:

(1)This device may not cause harmful interference, and

(2)This device must accept any interference received, including interference that may cause undesired operation .

*NOTE:* THE MANUFACTURER IS NOT RESPONSIBLE FOR ANYRADIO OR TV INTERFERENCE CAUSED BY UNAUTHORIZED MODIFICATIONS TO THIS EQUIPMENT. SUCH MODIFICATIONS COULD VOID THE USER'S AUTHORITY TO OPERATE THE EQUIPMENT.

# Installation Manual for Scroll RF Wireless/Mouse set

#### **Introduction**

This mouse set is a wireless input device with 27MHz radio frequency. It is plug & play with Windows 98/SE/ME/2000/ XP/NT,without the need of any software installation.If you did install any software for your previous mouse ,please remove the mouse driver before use this new device.

**This wireless mouse set consists of mouse and receiver.** move the receiver another place.

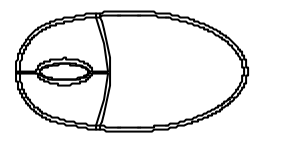

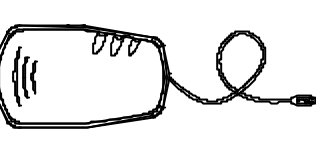

#### RF Mouse

Receiver Box

System Requirement : Related PC compatibles USB ports for mouse Microsoft Windows 98/SE/Me/2000/XP/NT

### **Connect The Receiver :**

RF wireless mouse uses digital radio technology to communicate. It transmits radio frequency signals which are picked by the receiver, then passed to the computer. The receiver is connected to the computer's USB ports via a cable.

Receiver to port, Voltage Rating DC 5V, Current Rating 15mA

#### **Install the Batteries :**

The wireless mouse uses two AAA batterise.(For the best performance, please use only alkaline batteries)

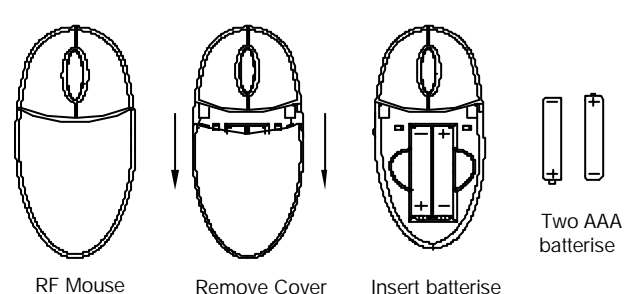

#### **Caution :**

When you do not need to use the wireless mouse for a long period of time, please remove the batteries and store them in a dry place with normal room temperature.

### **Caution :**

1.Turn off the computer before connecting the receiver to your computer.

- 2.For the best performance, place the receiver at least 20 cm (8 inches)away from computer,monitor,and the other devices which will cause radio interference.
- 3.Working on metallic surface will reduce the RF performance. Avoid placing the receiver on metallic surface.
- 4.Plug or unplug cable from the computer's USB ports improperly can cause damage to the USB ports and to the computer.
- 5.If the working range become short when using them,please

## **Set The ID Codes**

After intstall the batteries and connect the receiver to computer, turn on your computer. If the product can not work or there are multi- products be used. To avoid the interfrernce, you can do the follow the procedures as below to set the ID code. There is an ID button on the back side of the Mouse and another one on the side of the Receiver.

- 1.Step1:press the ID Flank on Receiver, then press the ID Button on Mouse. The ID code will be set automatically. You can first do any step, then another step. The process of each step must be completed within 5 seconds.
- 2.It must be same channel at Receiver and Mouse when set the ID code, otherwise, it can not work.
- 3.After above process, the Receiver's RF LED will blink, when you move the mouse. This means that the mouse do communicate with the receiver successfully.
- 4.If you can not see the blinking LED when move the mouse, the mouse can not work propperly.Please re-install the batteries and retry the above set up process.

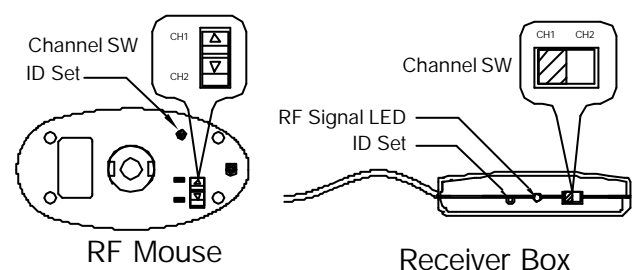

#### **Caution :**

1.After change the batteries, loose the batteries, or reconnect the Receiver, Please carry out the above procedures to set the ID code again.Otherwise, the unit can not work properly. 2.This product is a signal RF mouse. If two units are used with in the effective working range, radio interference will affect the performance of your input. But set ID code to a different one will minimize the degree of radio interference.

#### **Use The Mouse**

After successful installation, the mouse can work well with Windows 98/SE/Me/2000/XP/NT, without the need of software driver.

- The mouse comes with a scrolling wheel, which can function either as a wheel or as a button.
- 1.To scroll up, move the wheel forward; to scroll down, move the wheel backward.
- 2.To use the wheel like a standard mouse middle button, simply click (press down) the wheel button.

### **Trouble Shooting**

1.If your mouse can not work after installation, please check follwings:

- a).Make sure you have connected the receiver correctly to the computer. The receiver's connectors have been properly plugged onto computer's USB ports.
- b).Make sure you have inserted the batterise correctly.
- c).Make sure you have set the ID code properly, as stated above.
- d).For better performance, place the receiver at least 20 cm (8 inches)away from computer, monitor or other devices which will cause radio interference. Avoid Placing the receiver on metallic surface.
- e).If without any interference(for example the other computer peripherals), the working distance of the mouse - i.e. the distance between the mouse and receiver, about 5 feet. 2.If your mouse isn't detected by the computer, please check

followings:

- a).Make sure the receiver is plugged onto the right USB port. Don't plug and unplug the receiver's connectors, while the computer is on.
- b).Make sure your USB ports have the proper configuration. Refer to your computer documents for right configuration.
- c).You may have other system device(s)(e.g.modem card)that is/are conflicting your mouse. Check the IRQ address setting of these devices, and change the setting as required. Refer to your computer documents to make the changes.

3.If the mouse cursor does not move properly please check followings:

- a).Clean the ball and roller of the mouse.
- b).Check the position of your receiver. Maybe the receiver is too far away.
- c).Check the large metal devices, such as microwave, electric stove, television, hair dryer....., which may interfere the receiver's radio reception.
- d).Check the status of the batteries. The batteries maybe near dead. If the mouse does not work after some time of usage, please replace the batterise to see if it can solve the problem.

WARNING:Take frequent breaks from typing to reduce the risk of the wrists.